## **Windows 7 Zwangsupdate verhindern GWX-Tool**

Geschrieben von: Administrator Montag, den 21. Dezember 2015 um 16:40 Uhr - Aktualisiert Dienstag, den 29. Dezember 2015 um 16:07 Uhr

## **Windows 7 Zwangsupdate verhindern (GWX-Tool)**

Anfang 2016 werden alle Windows 7 und Windows 8.x auf Windows 10 zwangsweise upgedated. Leider wird der User in der Art von Microsoft bevormundet das man nicht mehr selbst entscheiden kann welches Betriebssystem man nutzen möchte.

Um dem Zwanguspdate zu entgehen hat ein findiger Programmierer dieses Tool entwickelt.

Nach dem Aufruf des Programms wird man aufgefordert den Lizenzbestimmungen zuzustimmen

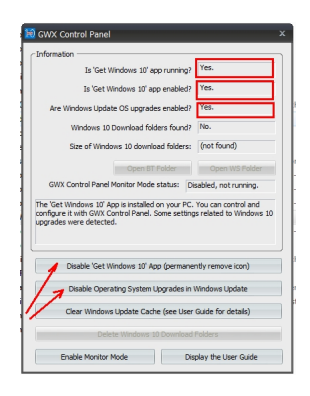

Danach muss man auf den oberen Auswahl Button klicken und den zweiten Auswahlbutton. Anschliessend will das GWX-Tool den Rechner starten.

## **Windows 7 Zwangsupdate verhindern GWX-Tool**

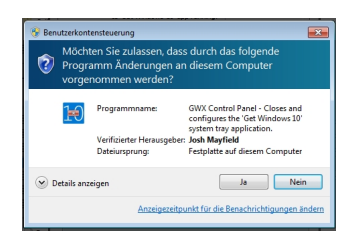

Es kann bei einigen PC´s vorkommen das Windows 10 bereits im Download-Ordner liegt (Download-Cache)

In diesem Fall kann man noch die unterste Auswahlfläche drücken und der Download Cache wird gelöscht. (6,1 GB immerhin)

Man sollte unbedingt abwarten bis der Löschvorgang erfolgreich abgeschlossen ist, bevor man den rechner neu startet.

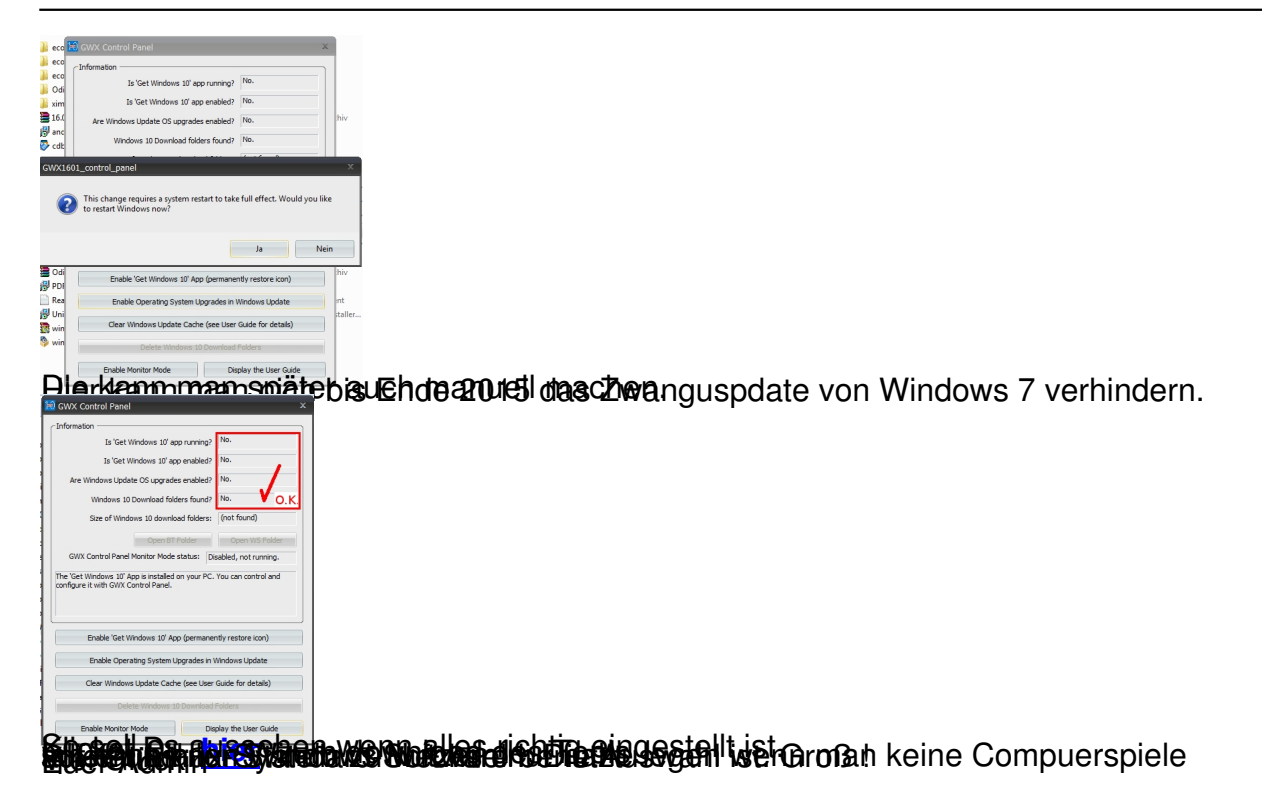